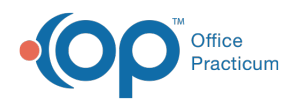

Center tabs labeled 14.19. You may also notice that the version number in content and We are currently updating the OP Help Center content for the release of OP 14.19 or OP 19. OP 19 is a member of the certified OP 14 family of products (official version is 14.19.1), which you may see in your software (such as in Help > About) and in the Help videos may not match the version of your software, and some procedural content may not match the workflow in your software. We appreciate your patience and understanding as we make these enhancements.

# Running the QIC Module 2017

Last Modified on 09/10/2019 10:42 am EDT

#### Version 14.19

Click the **Tools** tab and click the**QIC** button. The Office Practicum Quality Improvement Calculator (QIC) window is displayed. There are four tabs located at the top of the window. When selecting QIC the Reports tab is displayed.

- Reports
- PCMH Custom
- Database Administration
- CMS QDE

#### **Reports**

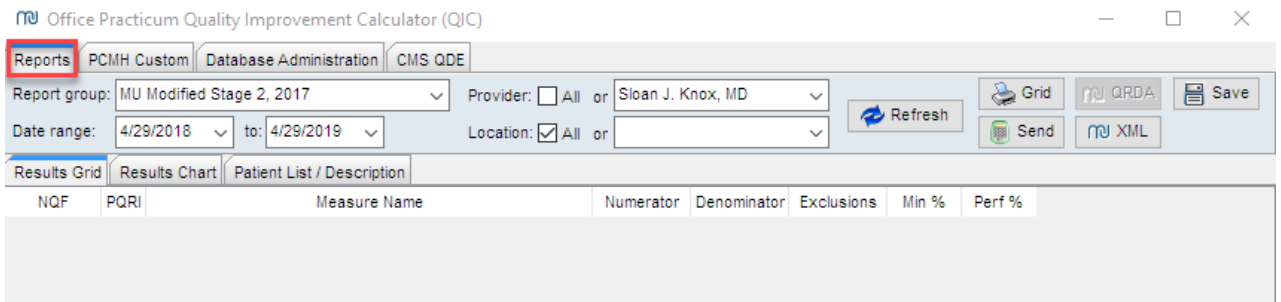

Refer to the table below for information on the Reports tab.

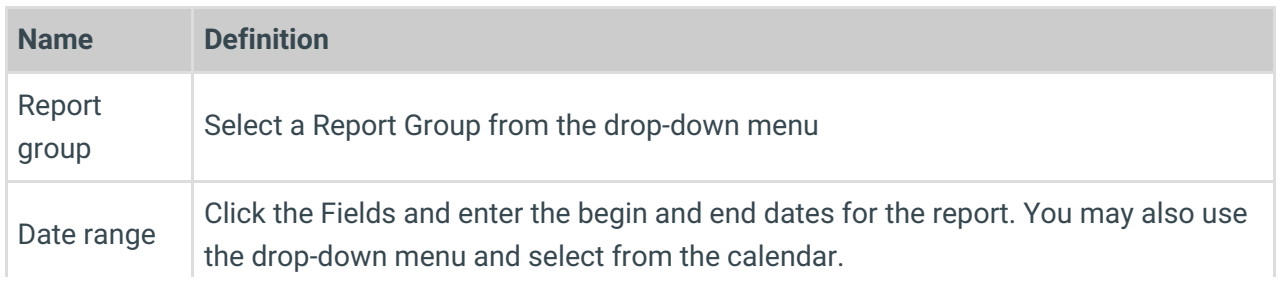

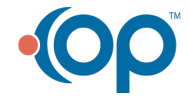

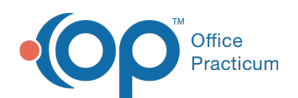

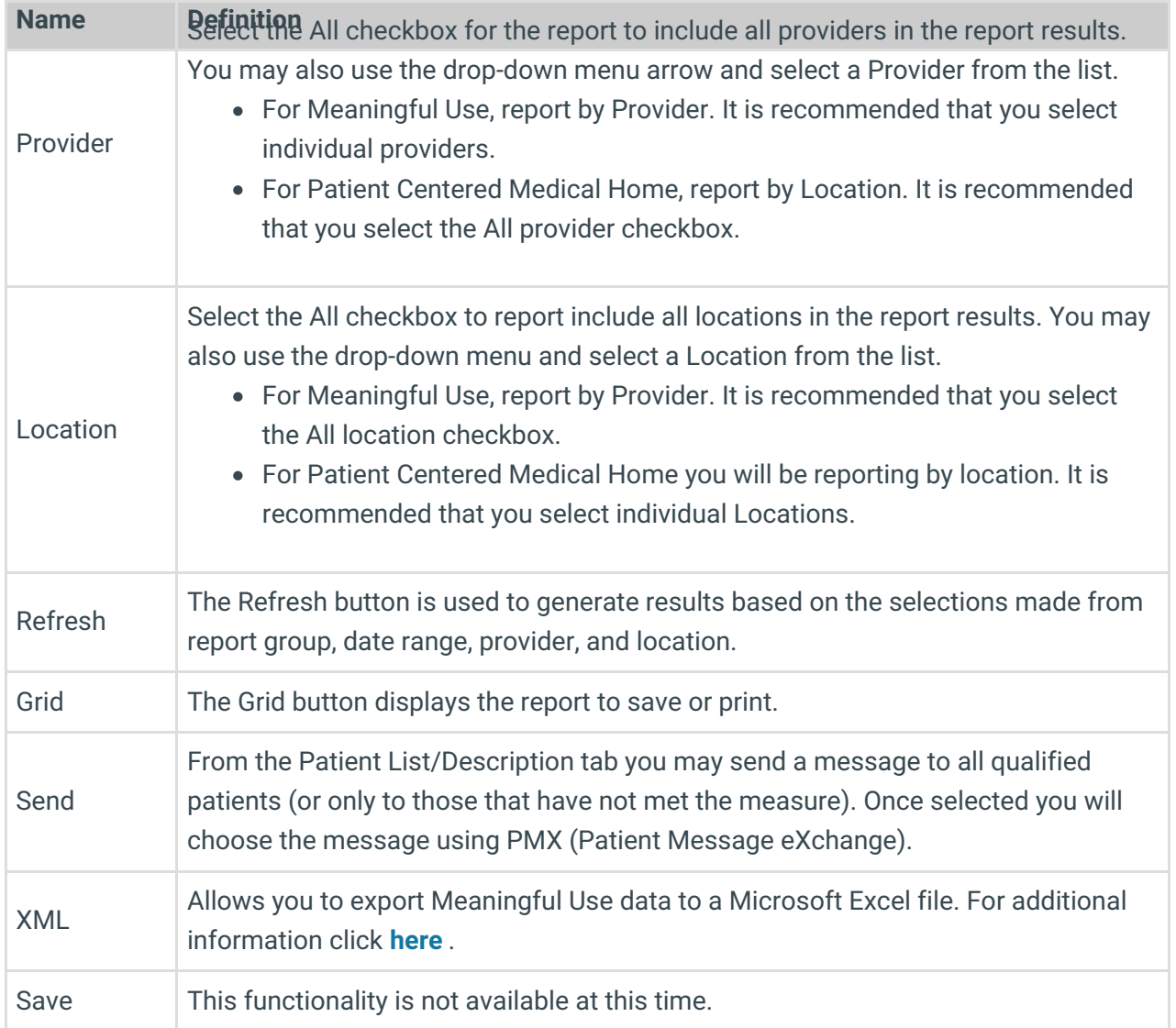

## PCMH Custom

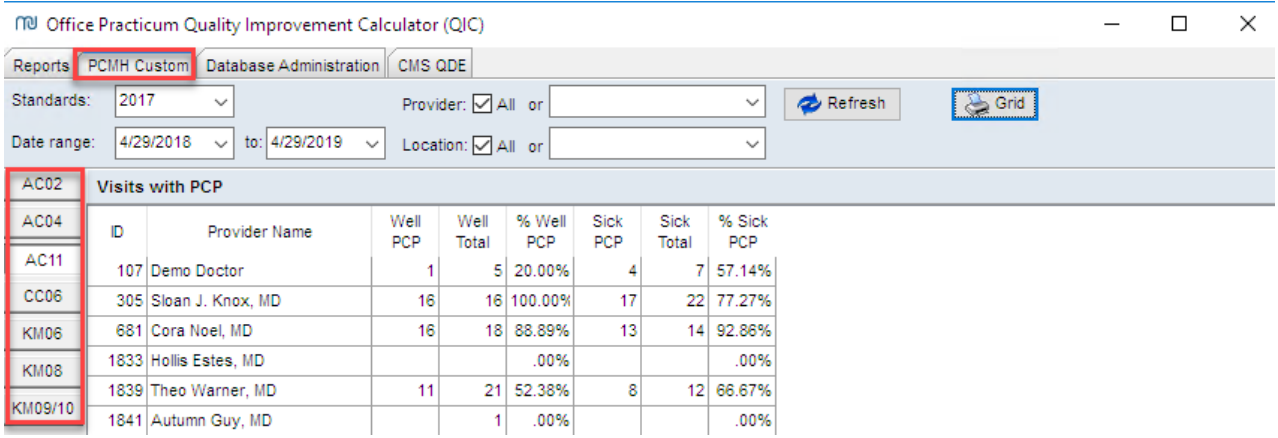

Refer to the table below for information on the PCMH Custom tab.

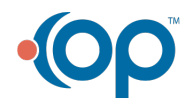

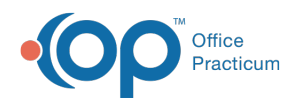

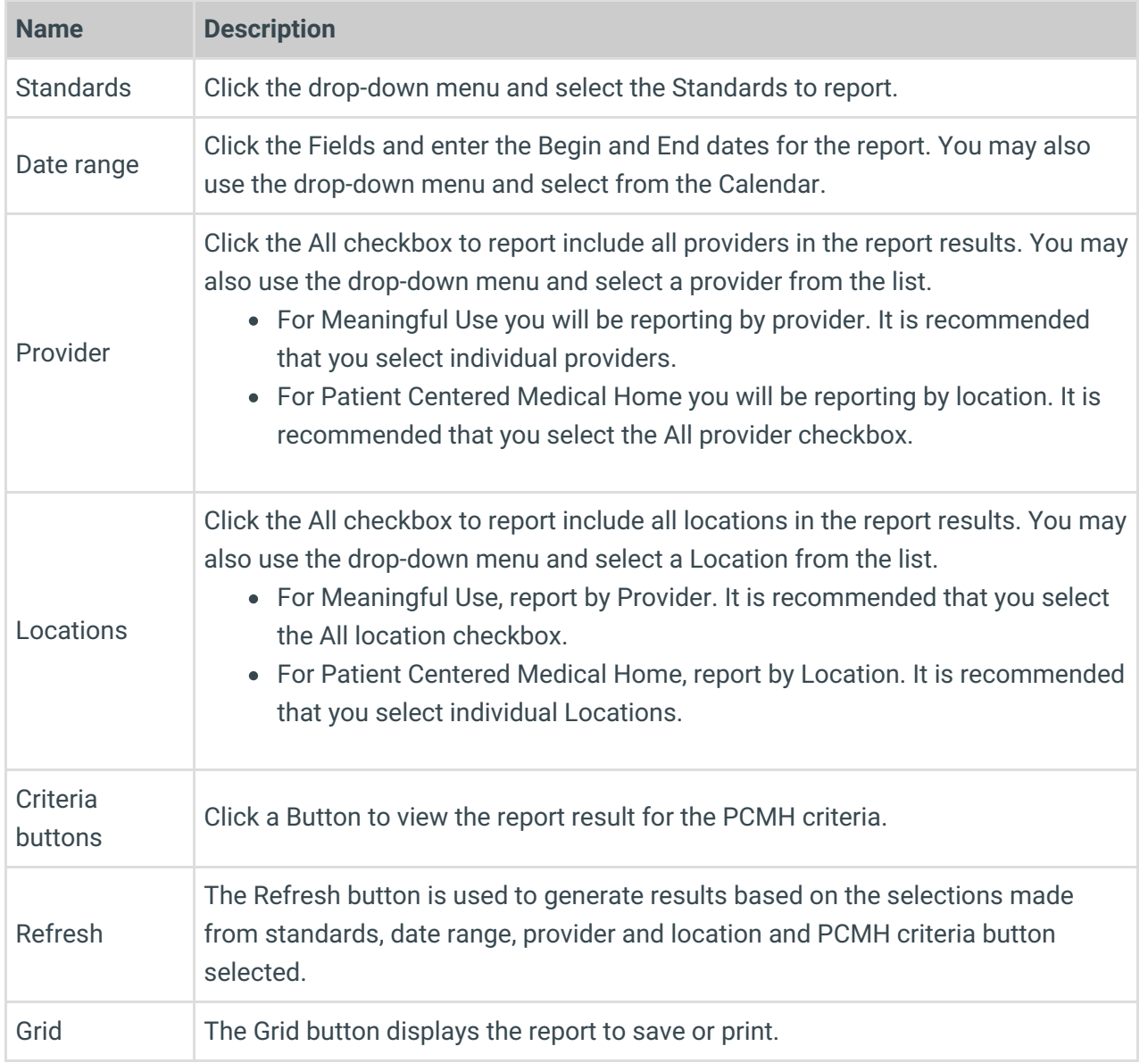

## Database Administration

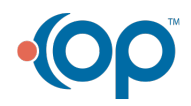

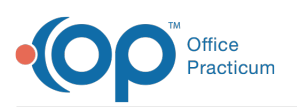

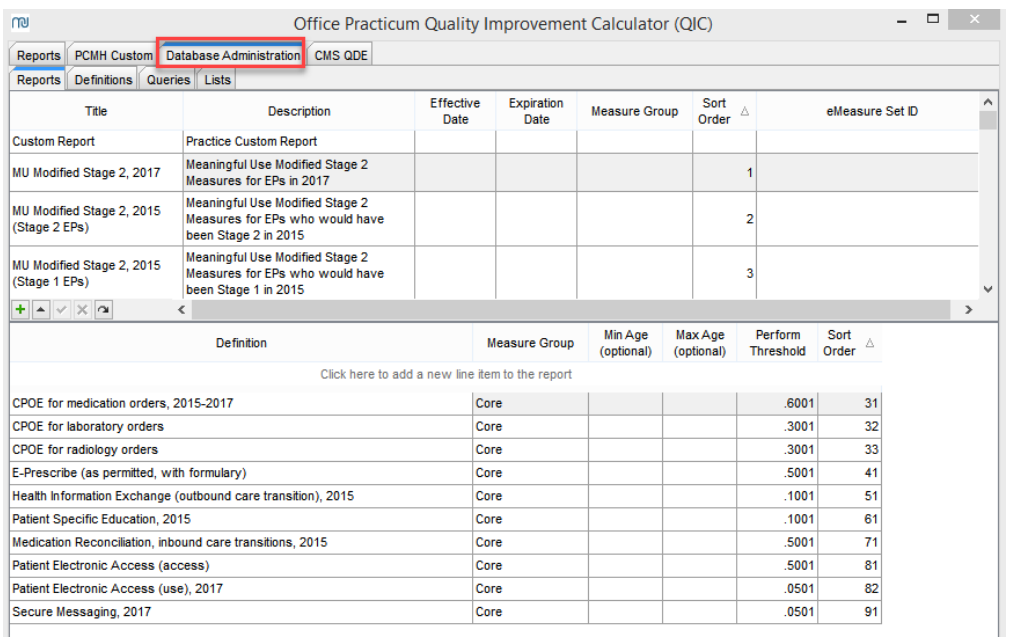

The Database Administration tab contains the information that generates the reports, report measures and calculations. Refer to the table below for information on the Database Administration tab.

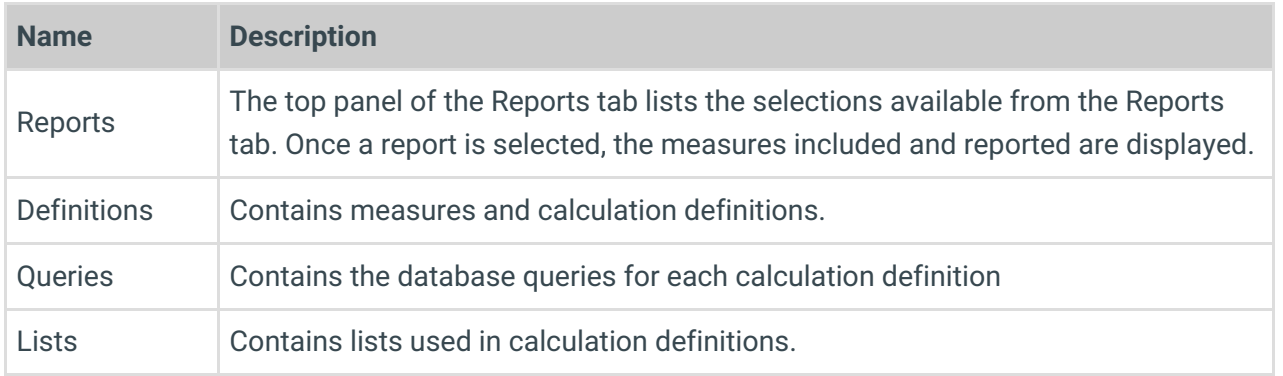

### CMS QDE

This tab is used by OP and should not be modified.

#### Version 14.10

From your menu bar in OP, click the**Tools** menu and select**QIC** from the drop-down menu. The Office Practicum Quality Improvement Calculator (QIC) is displayed.

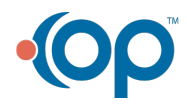

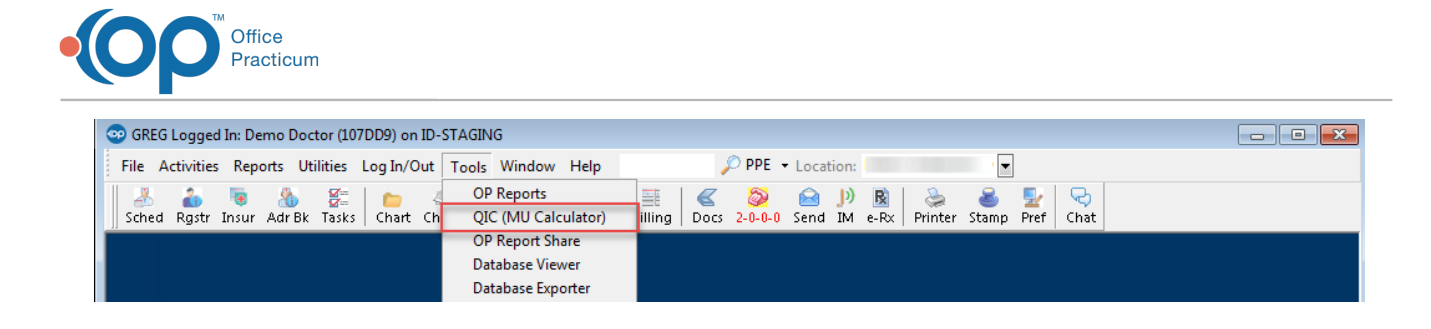

There are four tabs displayed: Reports, PCMH Custom, Database Administration, CMS QDE. By default, the Reports tab is displayed. This is what we will discuss first.

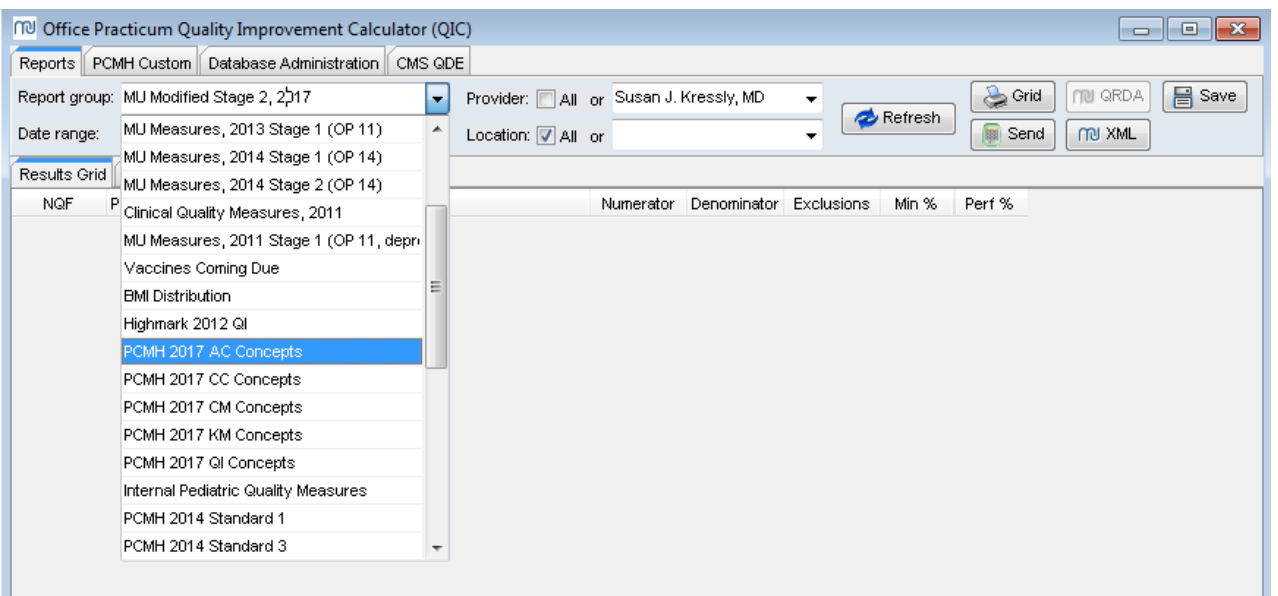

**Report Group**: Select a **Report Group** from the drop-down menu. Those that apply to NCQA 2017 PCMH Standards are:

- PCMH 2017 AC Concepts
- PCMH 2017 CC Concepts
- PCMH 2017 CM Concepts
- PCMH 2017 KM Concepts
- PCMH 2017 QI Concepts

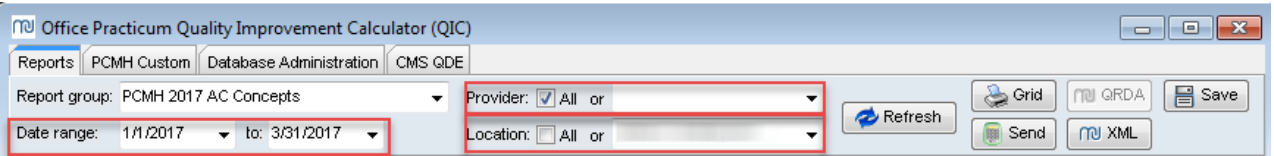

- **Date Range**: Select your**Begin** and **End date**.
- **Provider**: The QIC gives the ability to report by provider or for your entire practice/location. It is recommended to select the All checkbox for PCMH reporting since the reports are based on location instead of individual providers in the practice.
- **Location**: The QIC gives the ability to select a single location or all locations. Location is

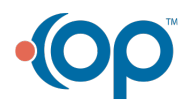

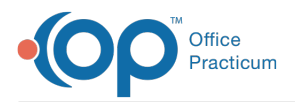

typically selected for PCMH reporting. If you are a single location practice, no selection is necessary.

Once the Report Group, Date Range, Provider and Location have been defined, you can generate the results by clicking the **Refresh** button.

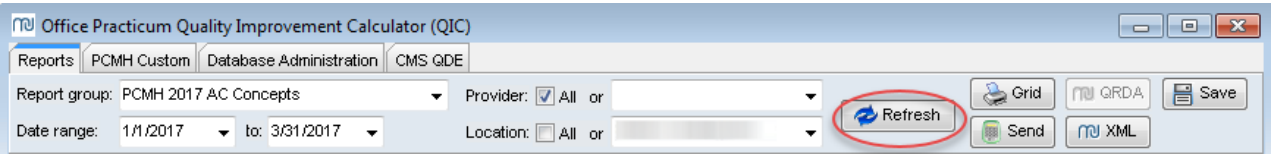

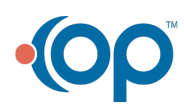